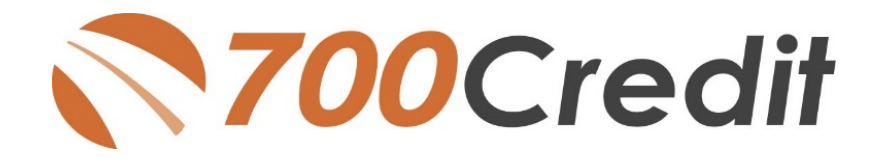

# **QuickQualify Quick Start Guide** October 2021

#### **Table of Contents**

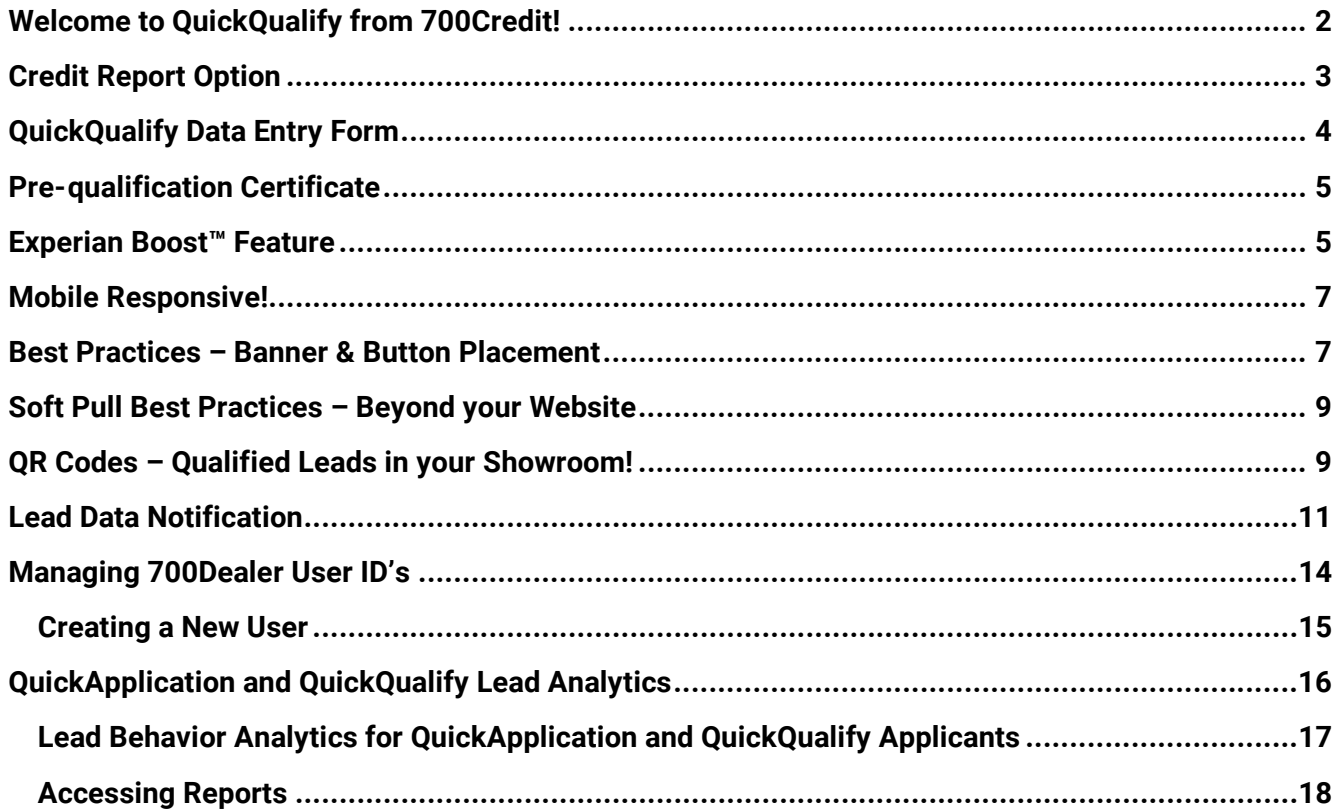

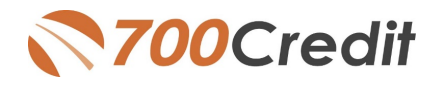

#### <span id="page-1-0"></span>**Welcome to QuickQualify from 700Credit!**

QuickQualify is a soft-pull solution which places a soft inquiry on the consumers file, that does not require a consumer's SSN or DOB – only name and address required. For each consumer that fills out the form and gets pre-approved, you will receive:

- > Live FICO Score
- > Available Revolving Credit
- > Auto Inquiries last 30 days
- > Summary of Auto Trade Lines Including:
	- o Current Monthly Payments
	- o Current Auto Loan Interest Rates
	- o Remaining Balance / Payoff Payment History Months
	- o Remaining on Auto Loans

You can use this information to put the consumer in the right vehicle with the right financing, right away!

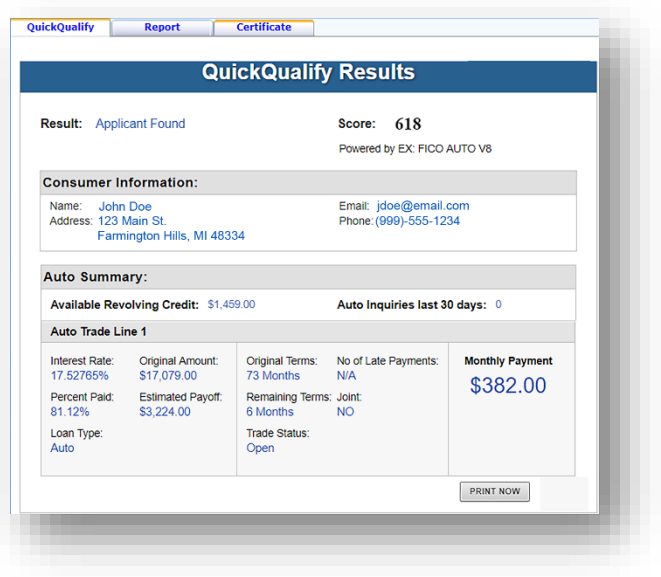

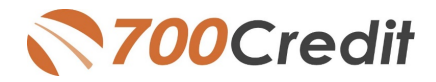

# <span id="page-2-0"></span>**Credit Report Option**

With our QuickQualify platform, dealers have the option of either getting the soft-pull results as shown above, or you can opt to receive a full credit file from either TransUnion or Experian.

*Note: This report can only be used for informational purposes and CANNOT be used to fund the deal.*

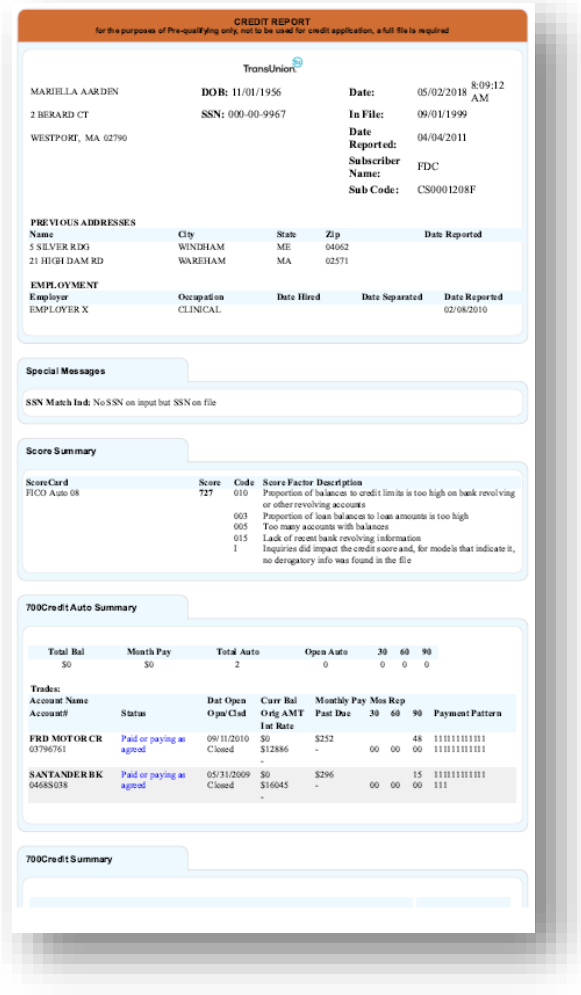

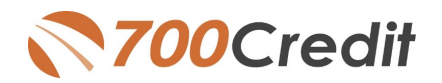

## <span id="page-3-0"></span>**QuickQualify Data Entry Form**

When a customer clicks on a QuickQualify button, banner or link, they will be brought to a new page with an engaging video and a form to fill out. Our QuickQualify entry form is short and simple – requiring only a consumer's name and address making it much more likely they will complete the form. Consumers receive an immediate video response if they are pre-qualified and can be emailed a certificate they can print and bring to the dealership. When the consumer completes the prequalification process, your lead manager receives a text message that a new lead is available, along with an email that contains the customer information and their FICO score auto credit profile. The data can also be automatically added to your CRM, DealerTrack, RouteOne or CUDL.

QuickQualify makes it easy to identify:

- The subprime customer, so you can work them the right way from the start.
- The equity customer with a high interest rate and good credit score.
- The prime customer who can take delivery immediately.
- A motivated customer that has been recently shopping for a vehicle.

The entry form below shows the basic, default fields that are required to be filled out by the consumer to run a successful soft-pull.

There are several video options to choose from – all available for viewing on **700Credit.com/videos**. Dealers have the choice of video. Spanish versions are available for each option.

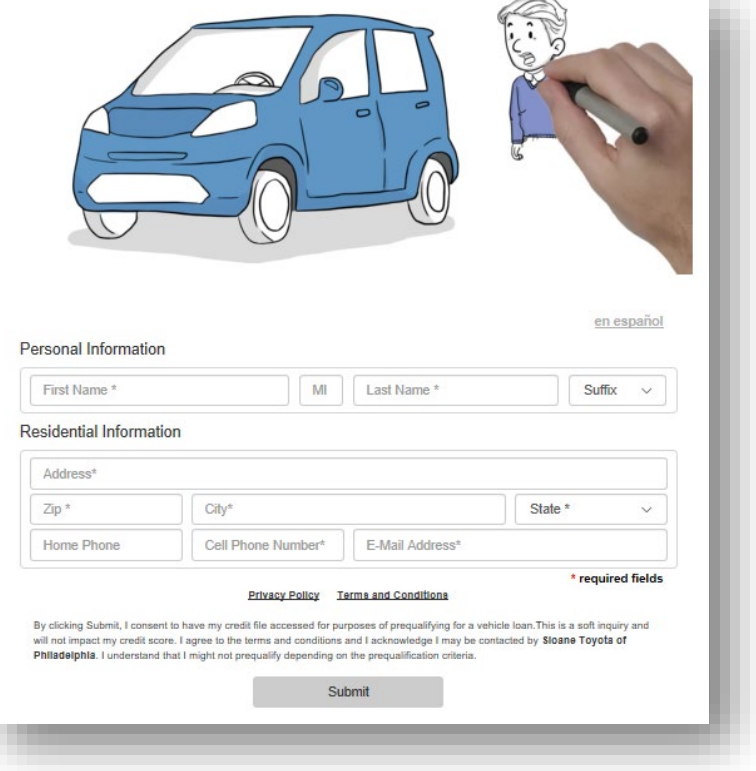

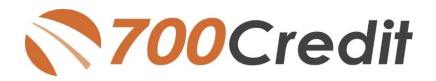

# <span id="page-4-0"></span>**Pre-qualification Certificate**

If an applicant passes the pre-qualification, a certificate can be generated and displayed or emailed to the consumer.

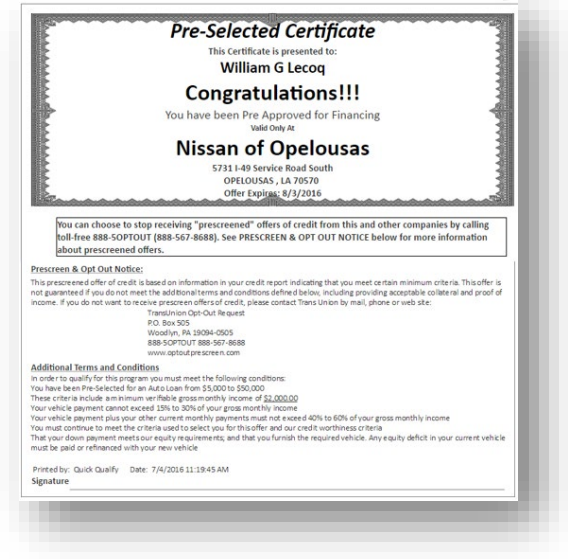

# <span id="page-4-1"></span>**Experian Boost™ Feature**

700Credit is pleased to announce we are now offering the Experian Boost™ product to consumers for those dealers who use our QuickQualify web-based prequalification platform with Experian enabled. Boost™ is a platform offered by Experian that allows consumers to "boost" or improve their FICO credit score. This can occur after the consumer prequalifies and before they make into the finance office and apply for financing.

#### **How Boost™ Works:**

- When consumers enroll in Boost<sup>™</sup> they provide Experian their bank login information and their payment history is then evaluated for cable, cell phone, and other utility bills that can be added to their credit file.
- Only positive payment histories are added to the consumers credit file and FICO Score.
- Once the FICO Score is "boosted" or improved it is immediately available for any back-end credit report transactions providing additional opportunity for the consumer.

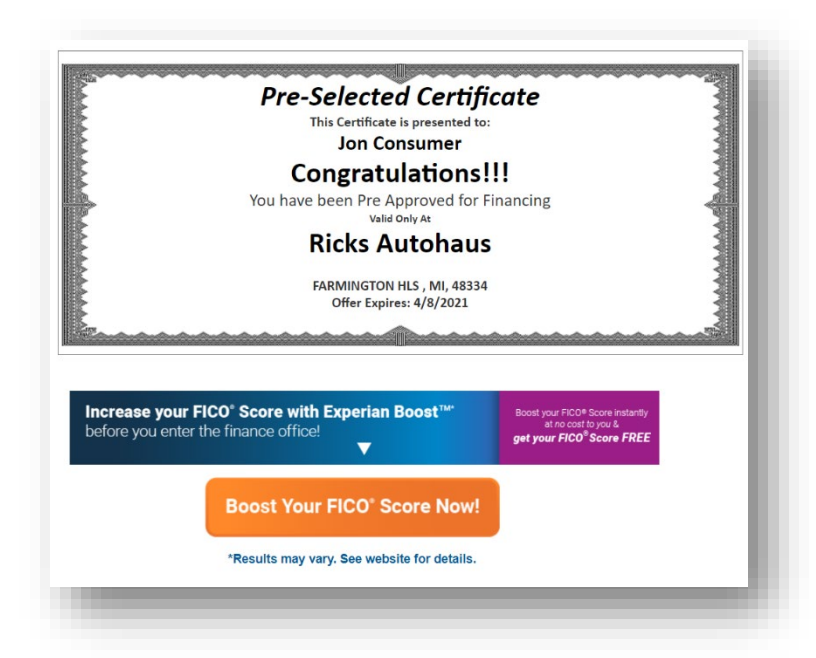

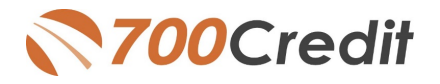

- Consumers are presented the opportunity to enroll in Boost<sup>™</sup> in 2 locations:
	- o On the summary screen after they submit their prequalification form
	- o In the "thank you for prequalifying" email to the consumer.

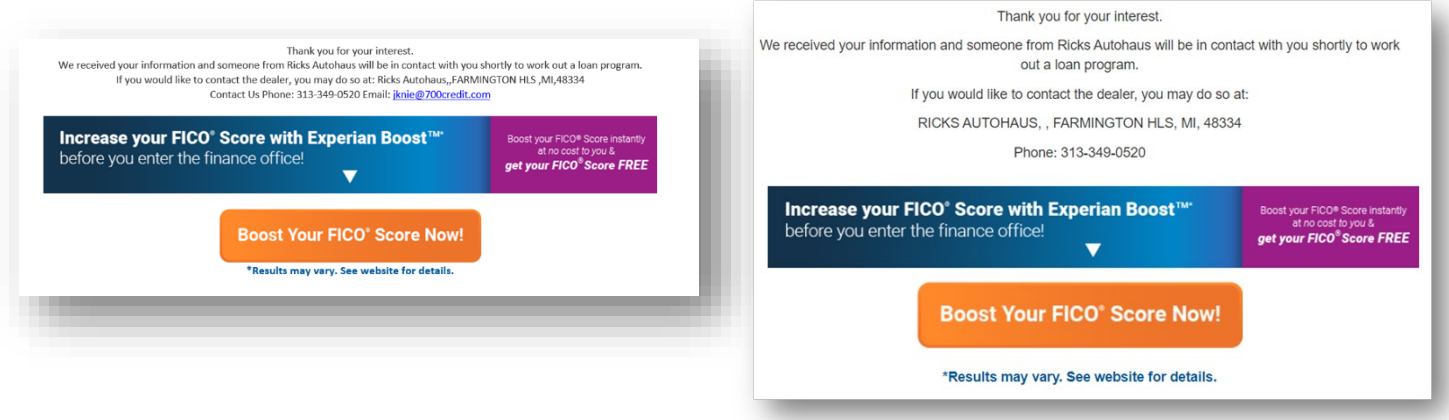

#### **Win-Win Benefits**

The addition of the Experian Boost™ platform to our QuickQualify solution adds a level of depth and value for both the dealer and the consumer.

- Consumers increasing their FICO scores translates to better rates for the consumer
- Increase sales for the dealer

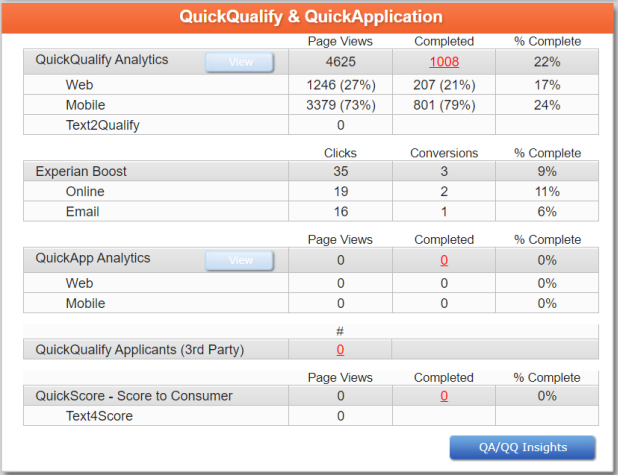

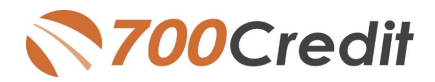

# <span id="page-6-0"></span>**Mobile Responsive!**

Statistics show that 80% of all car shopping begins on a mobile platform. To support that statistic, our QuickQualify platform is completely mobile responsive.

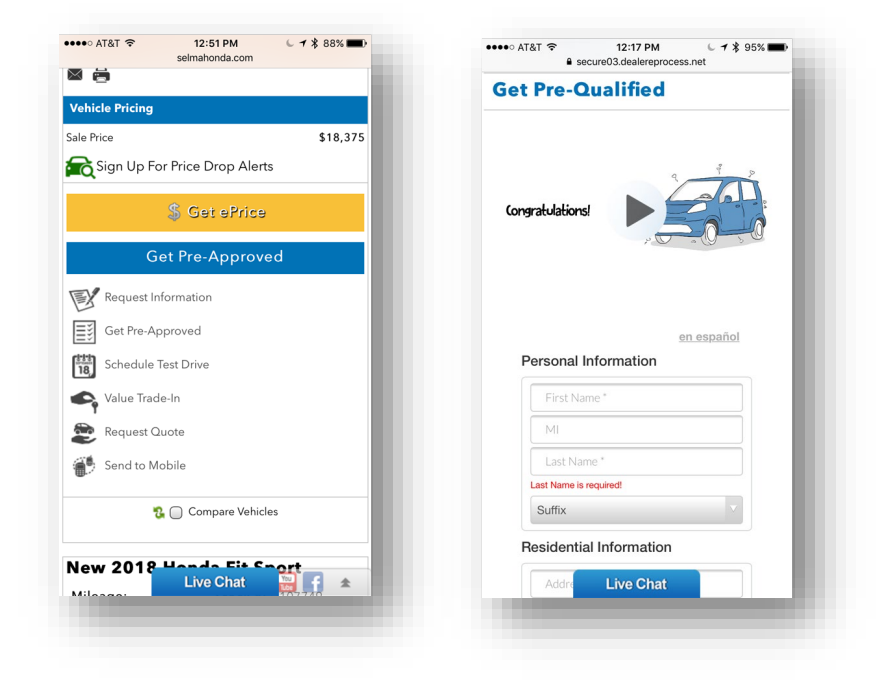

#### <span id="page-6-1"></span>**Best Practices – Banner & Button Placement**

Over the past 6 years since first introducing web-based soft pull solutions to the market, we have gathered best-practice implementations of our buttons and banners to ensure the highest amount of leads for the dealer. Each location is important as it collects leads throughout the buying process.

**Home Page Banners – Top of funnel leads.**

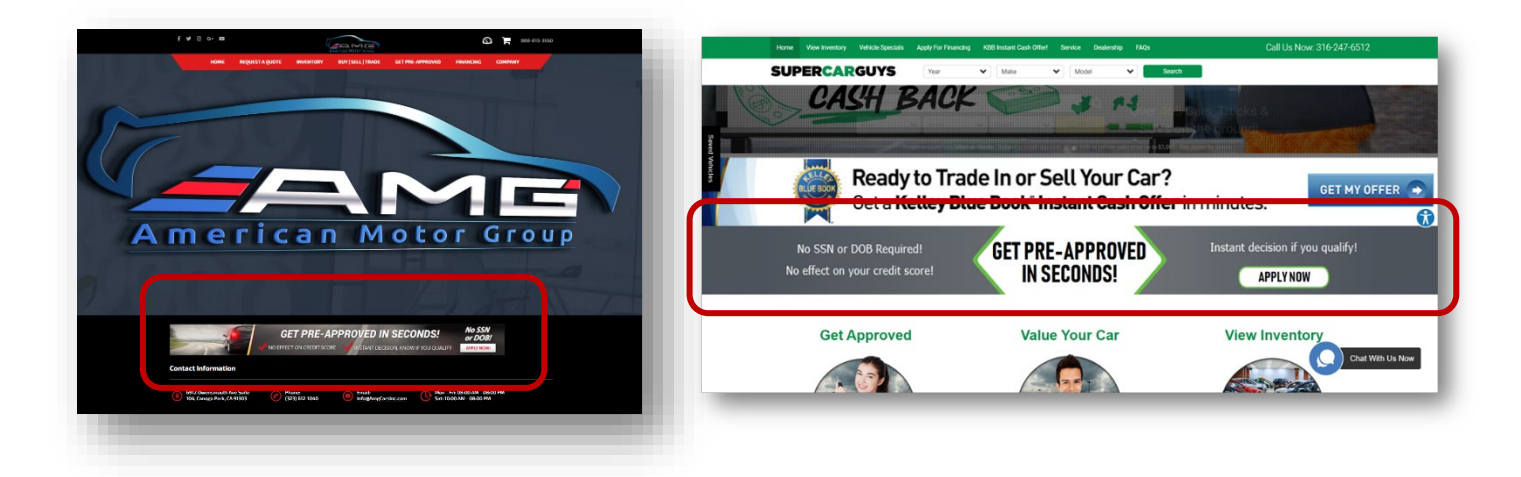

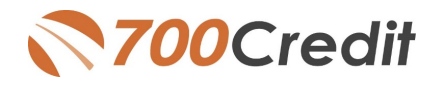

#### **Vehicle Search Results Page (SRP)**

Moving down the shopping funnel, banners and buttons should be placed on the Search Results Pages, both as a banner at the top of the page, and individual buttons in each vehicle listing to draw the most attention.

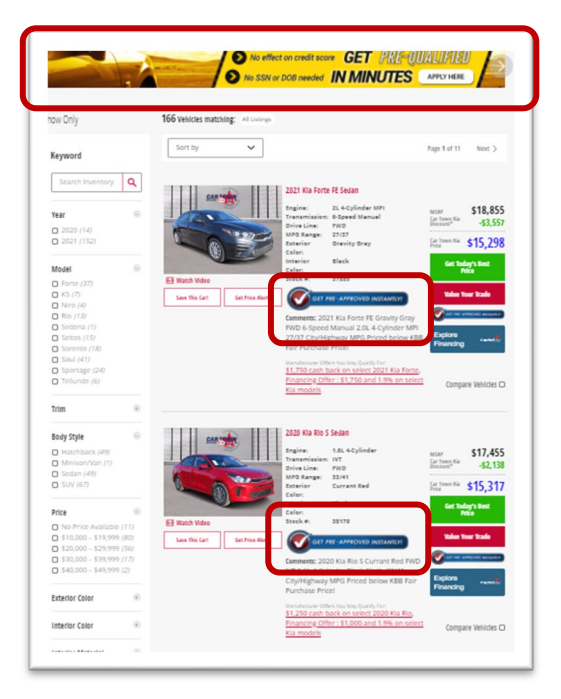

#### **Vehicle Details Page (VDP)**

Arguably the most important location to place banners and buttons is the Vehicle Detail Page. This is the bottom of the shopping funnel, when a consumer is showing interest in a specific vehicle. This location has historically driven the largest amount of prequalified leads than any other location.

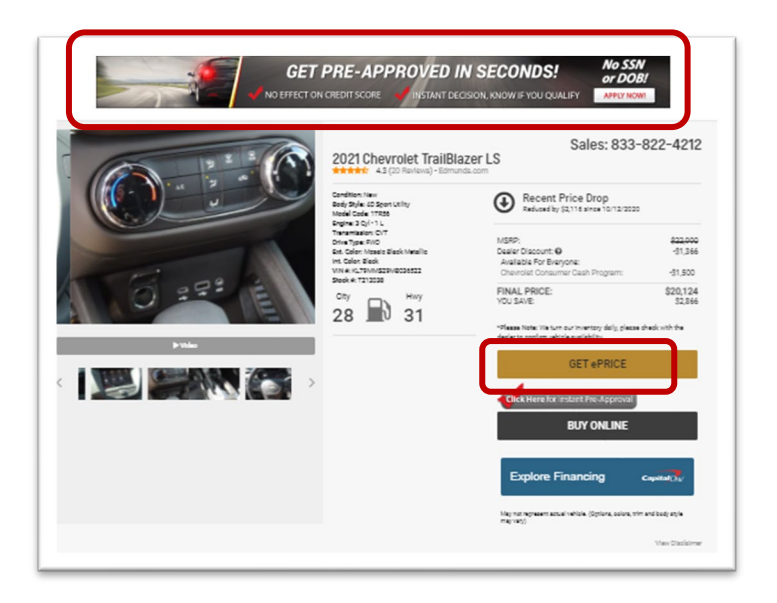

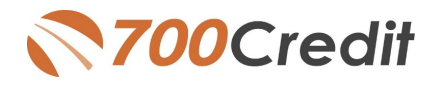

# <span id="page-8-0"></span>**Soft Pull Best Practices – Beyond your Website**

Putting buttons and banners on your dealership website is just the first step in driving prequalified leads from your Internet footprint. There are other places where you can use the QuickQualify lead for URL for integrating soft pulls throughout your marketing tactics including:

- Facebook and Twitter Cover Photos and Posts
- Facebook Call-to-Action button
- Facebook Messenger and Automated Response
- Email marketing
- Email signature lines

Every exposure is a good exposure when it comes to engaging consumers to get pre-qualified for a vehicle at your store.

#### <span id="page-8-1"></span>**QR Codes – Qualified Leads in your Showroom!**

Drive pre-qualified leads from your store while customers are waiting to speak with you, wandering your lot or showroom or sitting at your desk. Using the URL provided by 700Credit, you can generate a customized URL that shoppers can scan from their phones to get your personalized prequalification form they can fill out and submit quickly – without requiring SSN or DOB. Here is how it works:

- 1. Log in to:<https://www.qr-code-generator.com/>
- 2. Select the URL option
- 3. Enter the URL that was given to you by your 700Credit implementation specialist

Here is an example of what the generated code looks like and how you can use this with creative marketing to encourage your shoppers to scan and get pre-qualified.

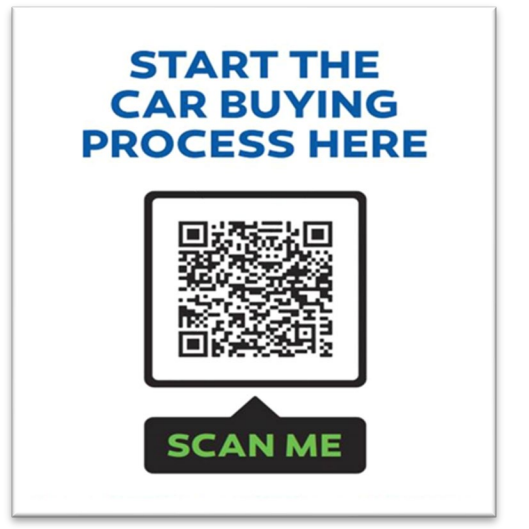

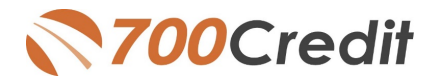

#### **Best Practices**

The QR code generated can be used to print out flyers, stickers, posters or other marketing materials that can be strategically placed throughout the dealership including:

- 1. Sales desks
- 2. All new and pre-owned inventory
- 3. Waiting areas around the store
- 4. Service waiting area
- 5. Others!

Remember, the more places you post this around your store and lot, the likely your shoppers will scan the code **and you will get a pre-qualified lead!**

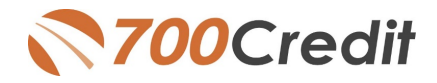

# <span id="page-10-0"></span>**Lead Data Notification**

Dealers receive their leads in a variety of methods including:

**1. Email & text notifications** can be sent to any email address you specify as well as to a mobile phone. The notification will either indicate an Approved or Not Approved status. Credit score will not be included as in is not allowed to be sent through email. You will need to log in to 700Dealer.com to view the full softpull information (see below). Email format can be in HTML or in plain text.

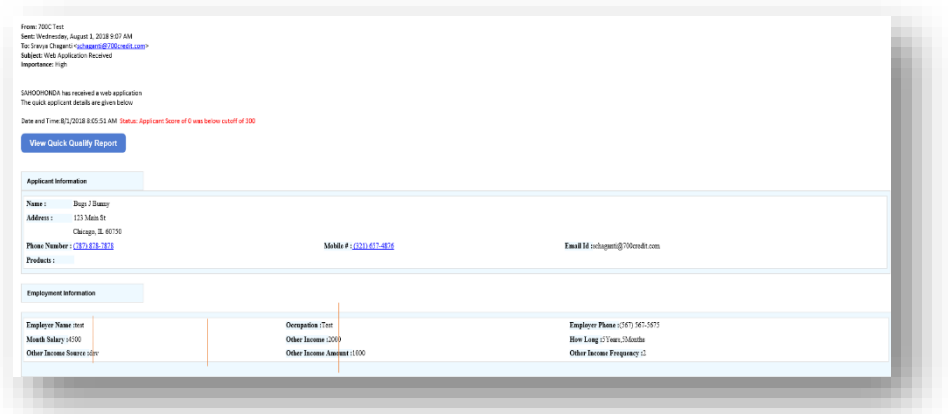

Emails contain a "View Results" button. When a dealer clicks on the button, they will be prompted to log in to the 700Dealer.com portal before being served up the QuickQualify results in an iframe. This new feature enables dealers to get access to the consumer's FICO® score and auto tradeline data quicker, so they can put together the best deal right away to present to the customer, before they move on to other stores.

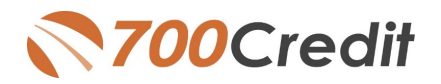

#### **2. QuickMobile App**

The 700Credit Mobile Dealer App is specifically designed for our dealers to manage their soft-pull leads generated by the QuickQualify solution from a single, secure platform.

From this simple interface you can:

- Receive alerts when consumers complete the QuickQualify web form
- Optimize your interactions with applicants through text and mobile dialing
- View a list of all applicants and immediately click on any applicant to view the live credit score and credit file information
- Set filters to view leads from a specific period of time.
- Dealers can forward the QuickQualify URL via text or email for consumers to complete from their devices.

The 700Credit Mobile Dealer App is available for both mobile phone (Apple & Android) and tablet formats, iOS 11 or higher and Android 5.0 or higher. Each format includes a secure login for easy access to all your pre-qualified applicants.

The **700Credit Mobile Dealer App** is offered at no charge for **QuickQualify** customers and can be downloaded from the Apple and Android App Stores with a special link provided by 700Credit. This guide will walk you through the capabilities of both the Apple and Android **Environments** 

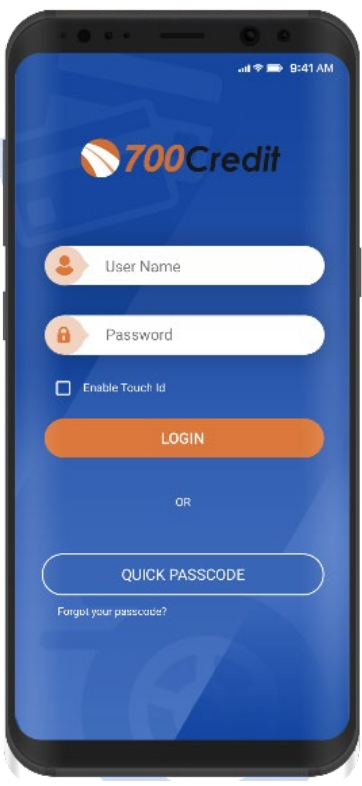

#### **3. DMS & CRM**

Leads can also be sent to a variety of third-party CRM/DMS systems including DealerTrack, RouteOne, and VIN Solutions just to name a few. While not all CRM/DMS systems can accept leads, ask your setup representative if yours is supported, as we add more every month.

#### **Viewing Lead Data from your CRM**

QuickQualify leads can be sent to your CRM (set up during your initial implementation).

When you click on the link in your CRM to view the customer's soft-pull credit data, you will be served up a 700Dealer.com login screen.

Once you enter your 700Dealer.com user id and password, you will be redirected to the results screen as shown here.

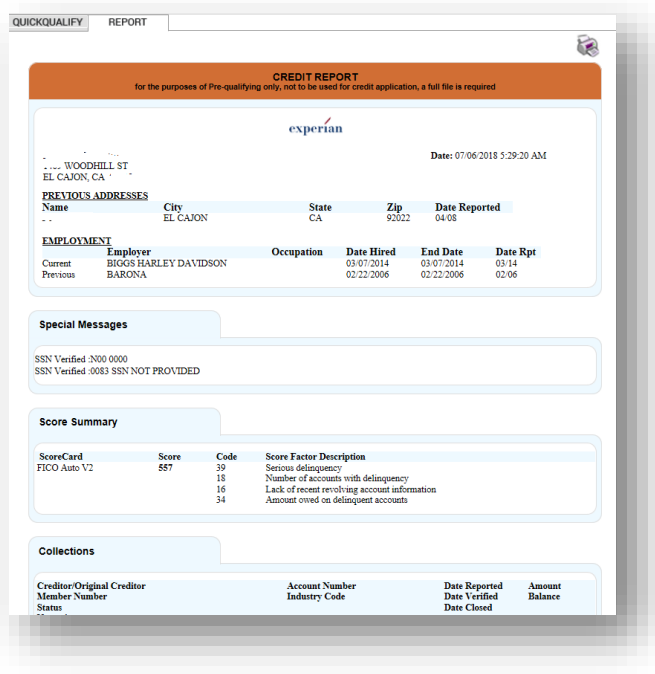

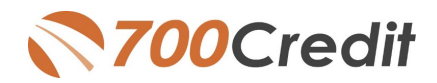

#### **4. 700Dealer.com**

All of your pre-qualified leads are available in [www.700Dealer.com.](http://www.700dealer.com/) You should have received your username and password in an email from 700Credit. If you haven't received your credentials, please send an email to [support@700credit.com](mailto:support@700credit.com) to request them again.

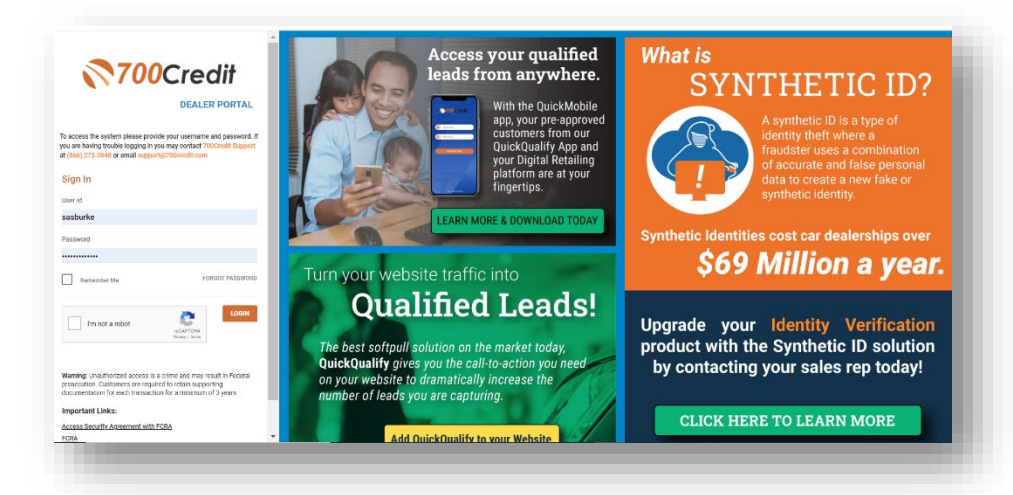

After you have log into 700Dealer.com simply navigate to the Applicant List tab on the left-hand navigation and apply the QQ filter. QuickQualify applicants will have a green & blue globe next to their names and will display their score (if available). Click on the Applicant Name to view the soft pull data.

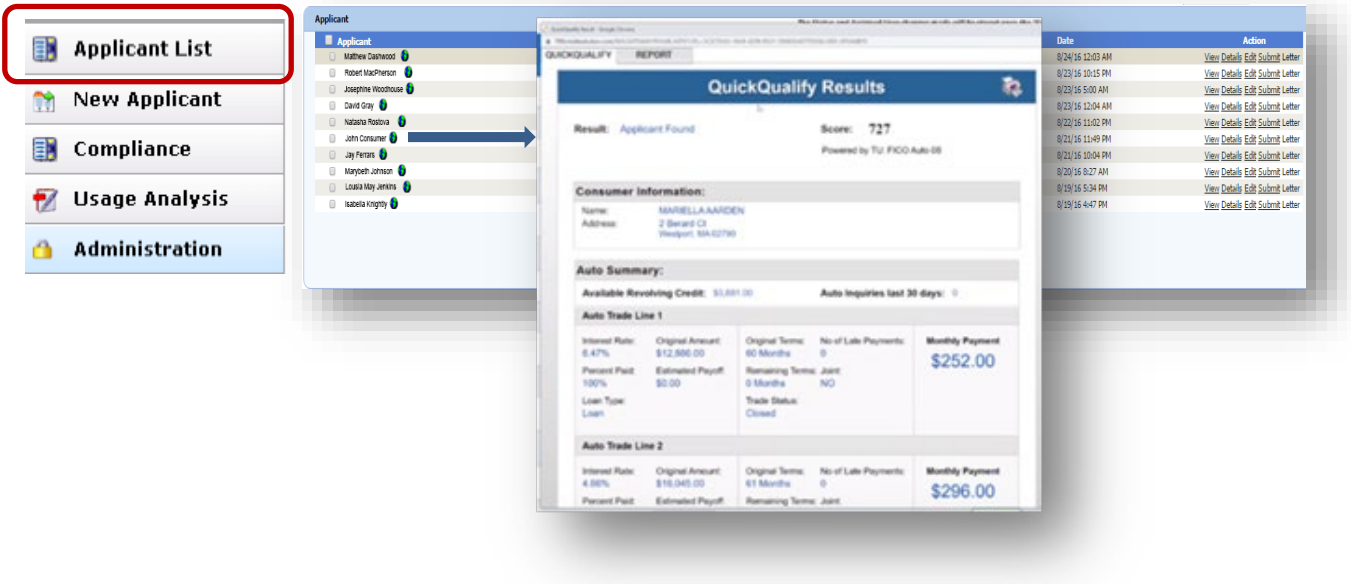

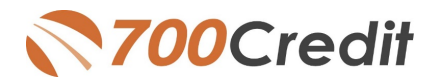

## <span id="page-13-0"></span>**Managing 700Dealer User ID's**

You can add, edit or delete users who have access to your customer, credit and lead information through the following process.

- 4. Log in to 700Dealer.com
- 5. Click on the "USERS" link in the left-hand navigation.
- 6. To EDIT a user's credentials, click the Edit link on the right.
- 7. To DELETE a user, click the Delete link on the right.
- 8. To Create a NEW user, click on the Copy link on the right.

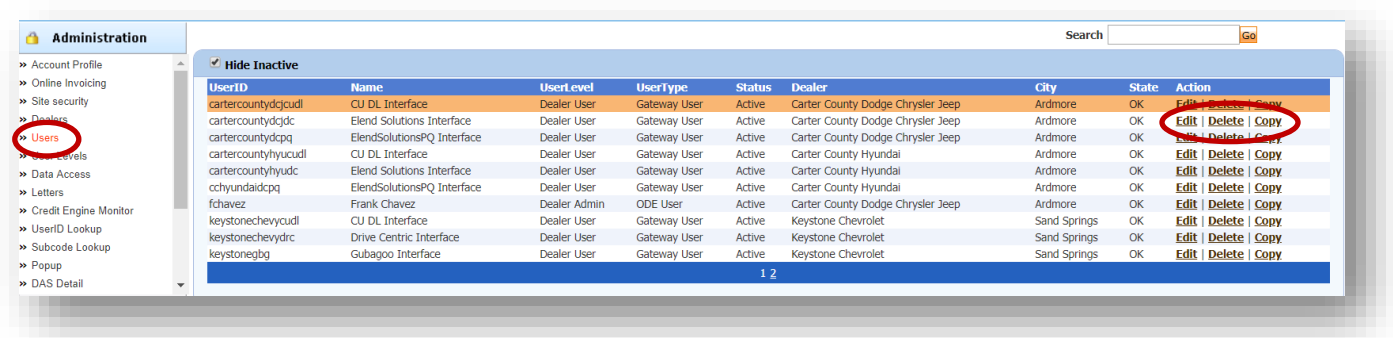

When you click on **Edit,** you will be brought to a screen<br>where you can make where you can make changes to the information.

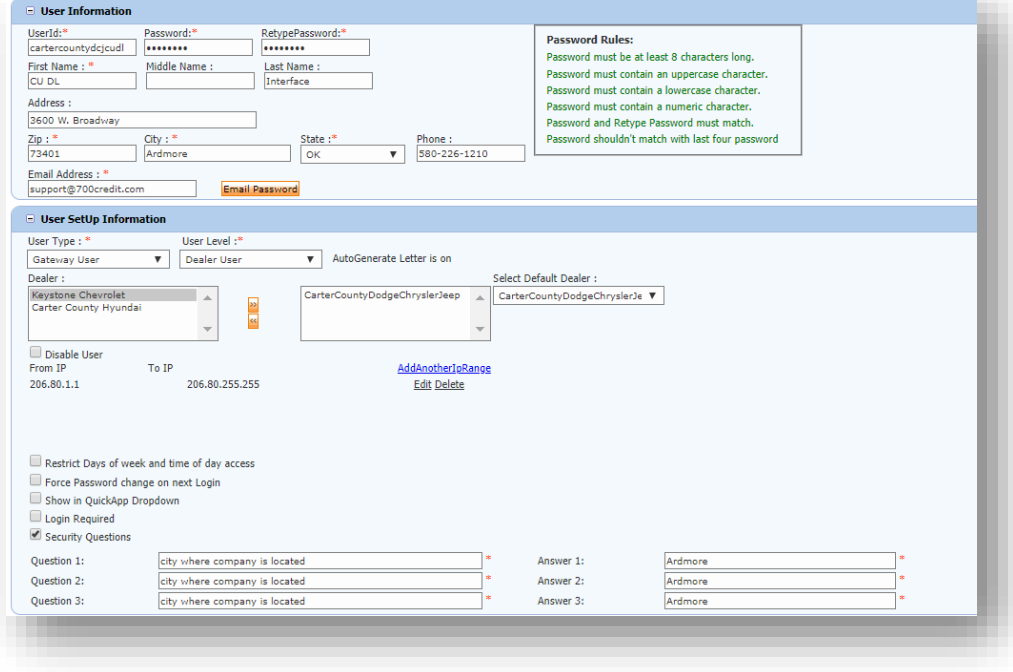

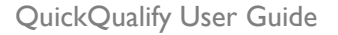

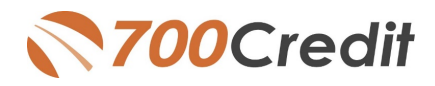

# <span id="page-14-0"></span>**Creating a New User**

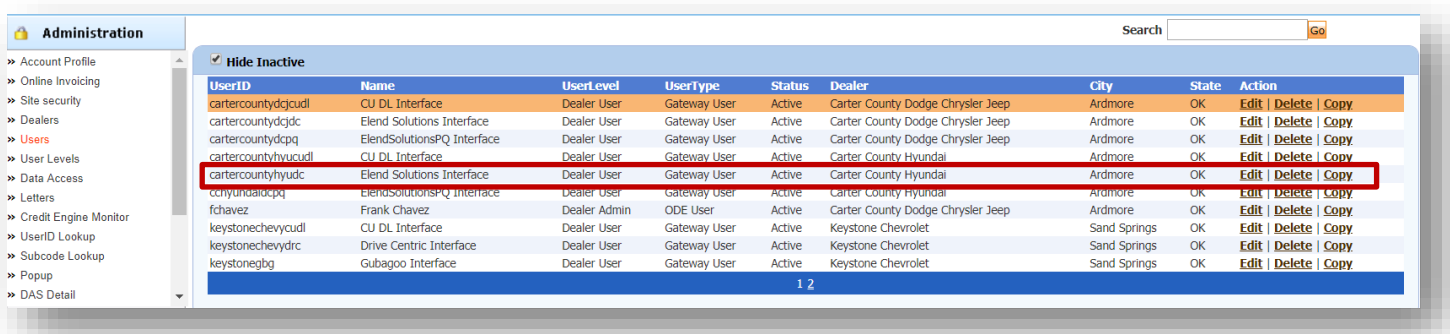

To create a new user, it is easiest to find a similar user id select the COPY action as highlighted above. You can then fill in the new user information and make any changes in the setup necessary.

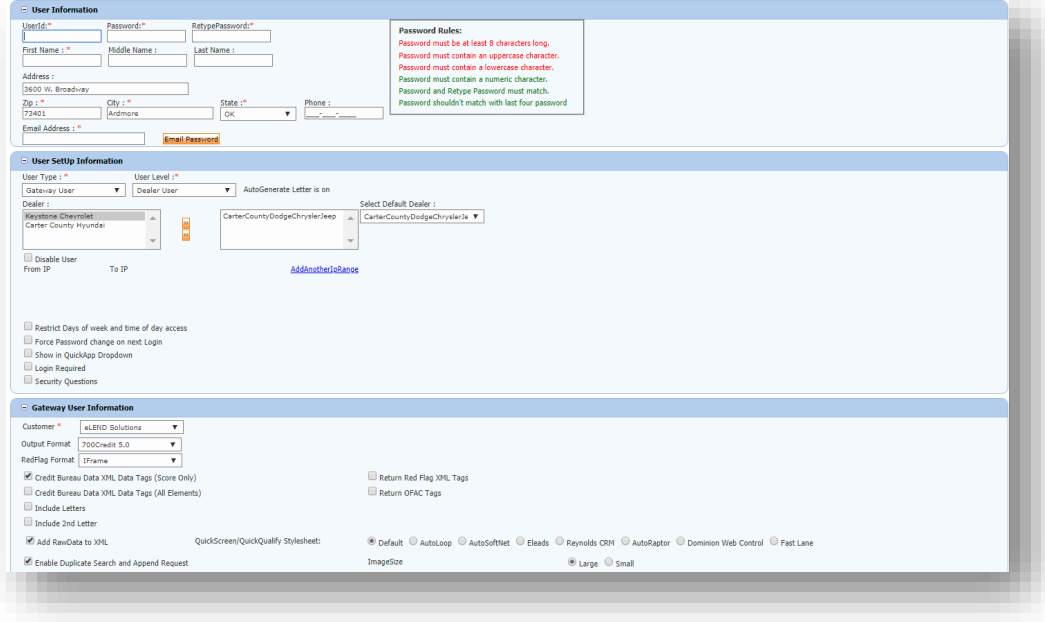

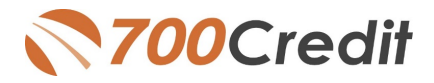

## <span id="page-15-0"></span>**QuickApplication and QuickQualify Lead Analytics**

We are pleased to share our latest enhancement to the QuickApplication and QuickQualification products! Dealerships can now view reports on lead traffic and conversions generated by both QuickApplication and QuickQualify web forms from within their 700Dealer.com portal. These reports will show both:

- the dealer consumers who visited the web applications
- the consumers that completed the form(s).

In addition, activity from specific banner placements can be tracked by utilizing the lead source option. The tables below provide examples of both the new lead behavior and the lead source analytics.

#### **\*\* Reports can also be configured to be automatically emailed to your dealership on a daily, weekly or monthly basis**

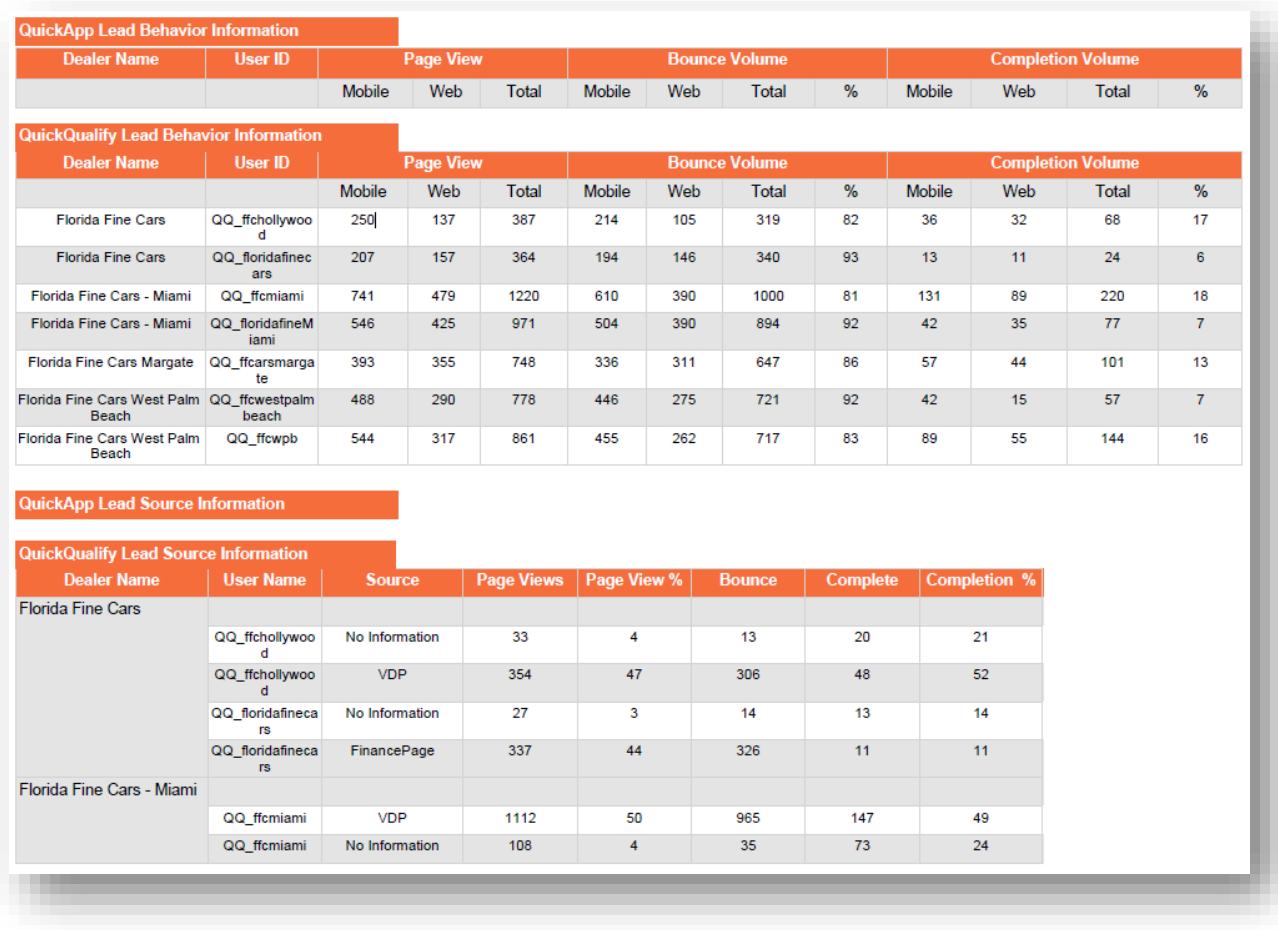

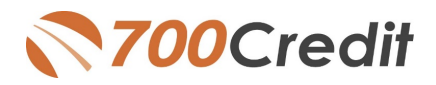

# <span id="page-16-0"></span>**Lead Behavior Analytics for QuickApplication and QuickQualify Applicants**

By adding source information as a query string to QuickApplication and QuickQualify URLs, our new analytical reporting allows dealers to track lead (consumer) behavior in multiple ways. You'll now be able to determine:

- a) how your leads are landing on the form page (i.e. specific location from your website or via banner ad), defined as source information
- b) # of page views (click rates)
- c) # of consumers that bounced from the form page (leads that land on the form page, but navigate to another site without filling out the form)
- d) # of consumers that completed the form page.

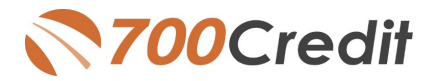

# <span id="page-17-0"></span>**Accessing Reports**

Once you have your website set up with the correct redirect URLs, you can go in to your 700Dealer portal at any time to review your analytics. Here are the steps to follow to access your report:

- **1. Log in to 700Dealer.com**
- **2. Click on the "Usage Analysis" Tab as circled below.**
- **3. Management Reports**
- **4. QuickApplication or QuickQualify Insights Report**
- **5. Run the report based on Date Range selected via the dropdown.**

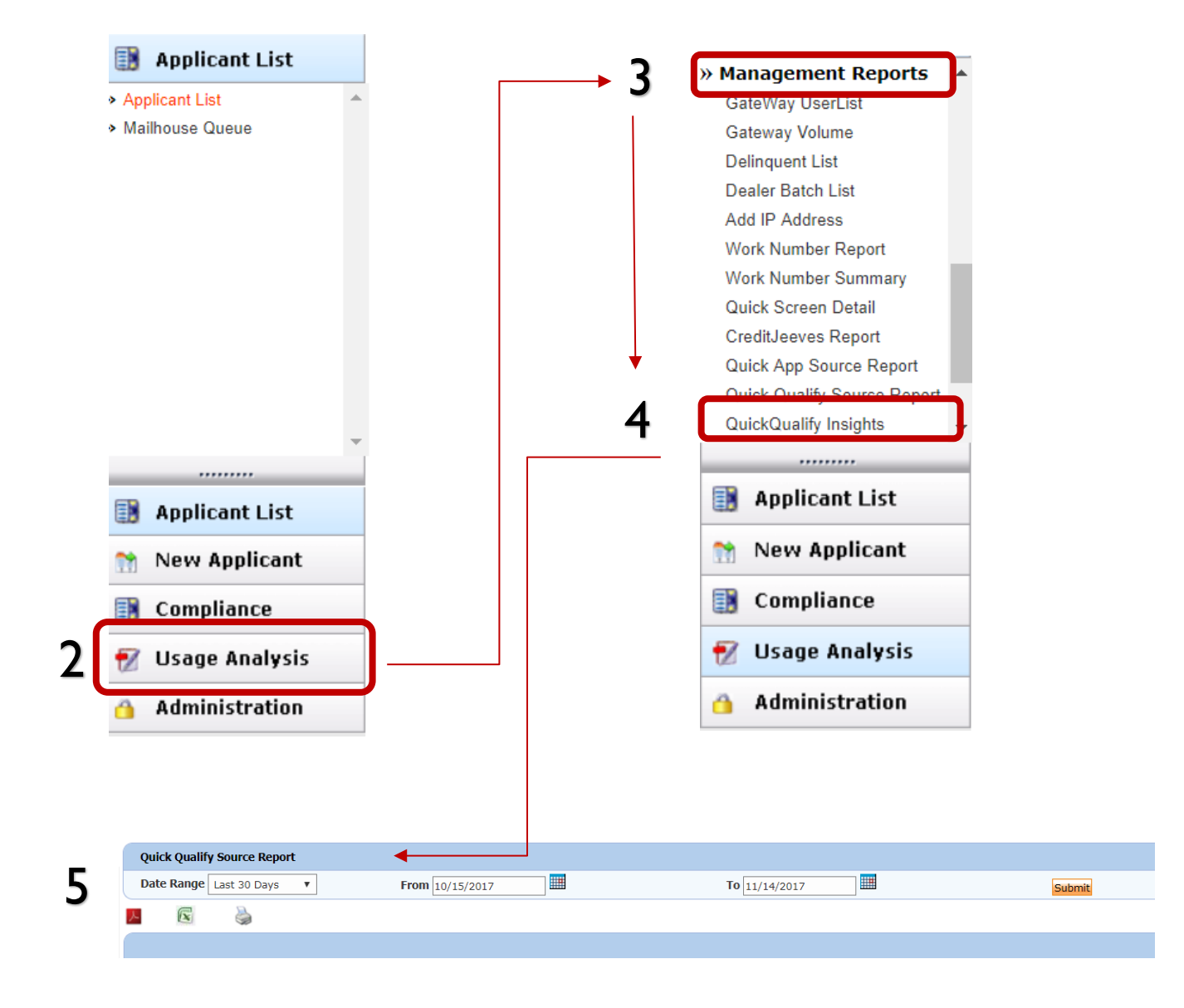